# CA272 Homework Assignment #6

# Applying styles to create a schedule of classes

#### Step 1:

Open the "index.html" file provided for this homework and note there are a few styles included to change the page color, font and create a horizontal navigation bar from a list of links. You will also notice the code view is almost unintelligible due to the overwhelming number of span tags and classes that have been included; this is one downside of the over-proliferation of span tags – bloated code that is almost impossible to read. Using these many span tags and classes you should be able to create a readable schedule of classes for this assignment. A sample is included below, but don't feel like you have to match that exact sample, rather use what you know of CSS to create a schedule that looks good to you. Some requirements include; each course number and name (for example "CA272 – Professional Website Develop") should clearly indicate a new section of the schedule, the column titles ("Course", CRN", "Credits"…) should be visually different from the rest of the column and line up with the correct data below them, and the disclaimer on the bottom of the page should be clearly different from the data above it.

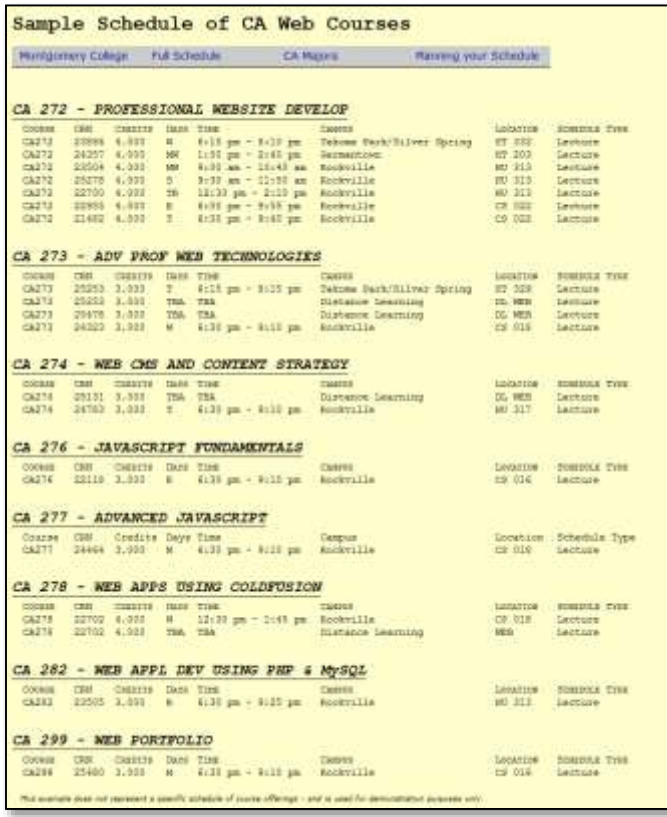

## Step 2:

To help in this task a quick review of the classes and tags on this page are shown below. Each class and tag can be used to set different text and spacing elements. As you start to set spacing a couple of notes; to set the width of a span you might find it helpful to set the display to "block", the float to "left", and the width to whatever you want. Once these options are set you will find the spanned text moves around like a little lego block and you can stack them up quite easily. To start a new row set the clear to "both" – this can be done for classes as well as tags. Since Dreamweaver does not display floated elements well you might find working in the "Live" view gives you a better picture of how the final result will appear in a browser. You may also want to temporarily apply a colored background to a class while you are styling it to better

understand the margins, padding, width and other elements you are using.

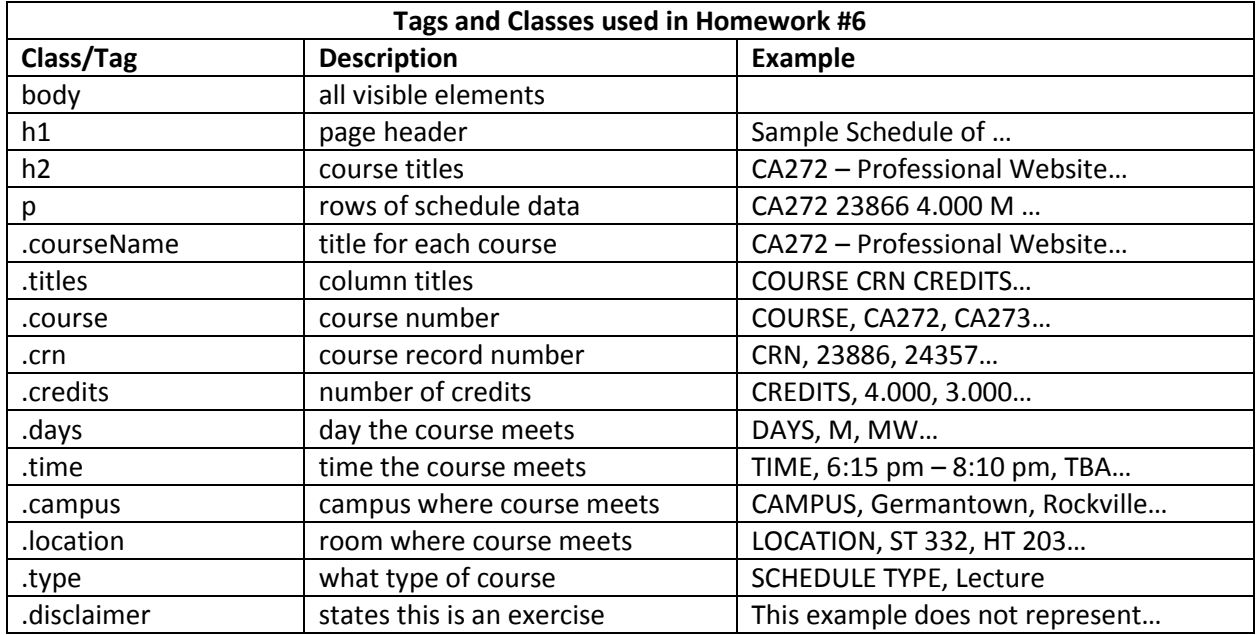

With this many tags and classes you should have no need to modify the HTML, all of your work should be in the styles located within the style tag at the top of the document.

### Step3

Once you have the schedule formatted correctly you should post it to the web4students server and update the index.html file in your root directory to point to this new file.